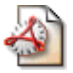

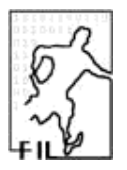

# **Comment crypter vos e-mails**

.......hQIOA6lJ0QL4d+KakvBGyh0xE4nT3xtarGkGeoI0tCCiq+L+Q5D3AHUSV/ 5GcCaNCMP5KEJUWUjzYqeJB4r1x8UlVdjfxpD515g0uGyO/PSlv2ahvsqzT6VH/V U3OwXjEskvuzZqIs1PQVwTwsIVUM06pU+Fg/yBPrZHXEBhLhxV3aKufR71sfsA6h lyR3tfWdy/6rYaICl6ZC3RAVbIqg3MTKj1uT3yNnLQf+PowCxdoSpZM1SLgHrRas Ysdkuwi/xaJo8B2SuCI2b6czL5kKJ6PHsL58HhBct8HRK3ArODKqmU56K........

- 1. Pourquoi crypter vos e-mails ?
- 2. Principe de base : le cadenas, et la clé du cadenas
- 3. Télécharger et installer OpenPGP
- 4. Mise en place des clés PGP
- 5. Utiliser OpenPGP
- 6. Documentations
- 7. Foire Aux Questions sur OpenPGP (FAQ)

# **1. Pourquoi crypter vos e-mails?**

## **1.1 Itinéraire d'un e-mail**

#### **Vos e-mails cheminent sur Internet par copies successives**

Les e-mails se déplacent sur Internet par le biais de copies successives d'un serveur Internet (ordinateur du fournisseur d'accès à Internet (FAI)) à un autre serveur Internet.

Si vous habitez à Paris 6e et envoyez un e-mail à un correspondant qui habite à Paris 11e, voici les copies qui vont se créer :

Votre ordinateur (**copie originale**) -> un premier ordinateur chez votre fournisseur d'accès (**copie 1**) -> un second ordinateur chez votre fournisseur d'accès (**copie 2**) -> un premier ordinateur chez le fournisseur d'accès de votre destinataire (**copie 3**) -> un second ordinateur chez le fournisseur d'accès de votre destinataire (**copie 4**) -> l'ordinateur de votre ami (**copie chez le destinataire**).

Pour traverser trois arrondissements de Paris, ce e-mail a été inscrit au moins quatre fois sur quatre disques durs différents (quatre serveurs Internet chez les FAI) en autant de **copies parfaites.** Et derrière chacun de ces quatre disques durs, se cachent des entreprises commerciales, des informaticiens curieux, des administrations publiques diverses et variées...

Ces copies multiples de vos e-mails étaient jusqu'ici en théorie effacées au bout de quelques heures par chaque fournisseur d'accès. Cependant, de nouvelles législations européennes contre le "cyber" crime prévoient la conservation de ces copies pendant un an.

Un e-mail qui n'a pas été "crypté" (\*) et est envoyé sur Internet est comme une carte postale sans enveloppe : les postiers, le facteur, la concierge, les voisins, peuvent lire la carte postale dans votre dos...

## **1.2 Confidentialités multiples, secret professionnel, vie privée et intimité**

On ne saurait trop rappeler que l'utilisation de cryptographie sert non seulement à protéger voter confidentialité, mais aussi celle de vos correspondants.

#### **1.2.1 Secrets non liés aux personnes : négociations, finances, justice**

Journalistes, avocats, huissiers, médecins, cadres commerciaux... nombreux sont les professionnels qui, contractuellement, déontologiquement, ou légalement, sont tenus au **secret professionnel**. Ils sont aussi de plus en plus nombreux à utiliser l'internet de façon professionnelle. Ils sont donc dans l'obligation de crypter leurs e-mails afin de ne pas laisser se diffuser librement dans les labyrinthes d'Internet une proposition commerciale, un dossier judiciaire ou un dossier médical.

S'ils ne cryptent pas, ils ne prennent pas les précautions minimales pour préserver ce secret professionnel et s'exposent alors à des risques juridiques et financiers considérables.

#### **1.2.2 Secrets liés aux personnes : vie privée, intimité, sentiments, famille**

Vous ne cryptez pas car vous savez n'avoir "rien à cacher" ? Certes, mais cependant vous vous préoccupez de votre intimité, puisque lorsque vous êtes dans votre appartement, vous **tirez les rideaux des fenêtres**.

Vous n'aimeriez pas qu'**un inconnu** assis derrière les ordinateurs de votre fournisseur d'accès à Internet sourit en lisant à ses heures perdues les e-mails que vous échangez avec votre petit(e) ami(e). Si vous n'avez pas crypté vos e-mails, un inconnu a peut-être déjà lu ce que vous écriviez...

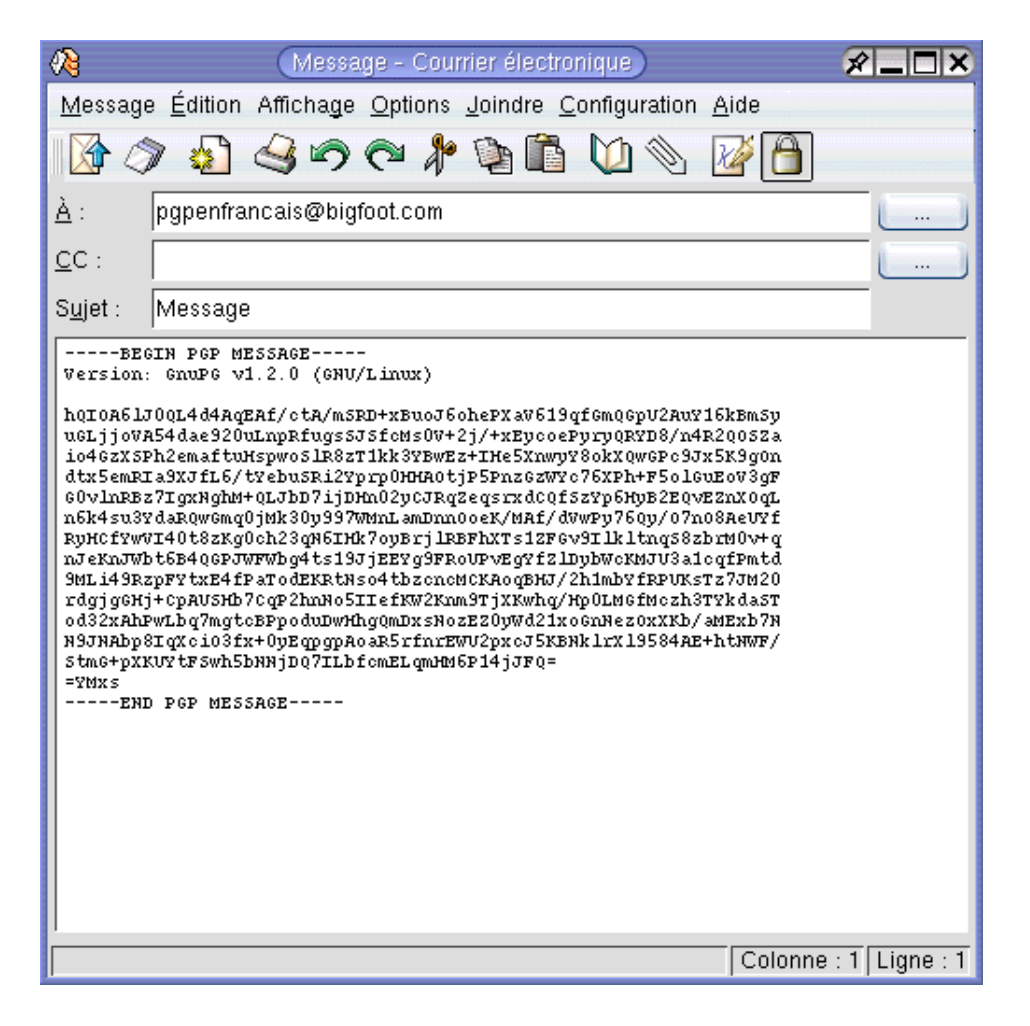

Message crypté au format OpenPGP

# **2. Principe de base : le cadenas, et la clé du cadenas**

Tout le monde possède le cadenas, mais vous seul possédez la clé du cadenas.

On appelle ce système la **cryptographie à clé publique**. Le programme de cryptographie à clé publique le plus connu est PGP© (pour "Pretty Good Privacy", en anglais : *"Assez Bonne Confidentialité"*).

Le format **OpenPGP** est le standard de cryptographie issu de PGP©. OpenPGP est un standard ouvert ("open"). Il est considéré par les cryptographes comme le plus sûr des procédés de cryptage pour e-mails.

OpenPGP est adopté par deux logiciels : **GPG** (gratuit) et **PGP**© (payant). GPG et PGP© sont compatibles l'un avec l'autre.

OpenPGP fonctionne avec un **cadenas** (dite clé publique), et une **clé** (dite clé privée ou secrète) : - votre cadenas est public

- la clé qui ouvre votre cadenas est secrète : vous êtes le seul à détenir cette clé.

## **2.1 Cryptage d'un message : on ferme le "cadenas" (clé PGP du destinataire)**

Lorsque vous envoyez un message crypté, vous fermez le cadenas : vous cliquez sur l'**icône OpenPGP** du logiciel e-mail et le message va être automatiquement crypté avec le cadenas du destinataire (sa clé publique).

## **2.2 Déchiffrement du message : le destinataire ouvre le cadenas avec sa clé secrète (privée)**

Le destinataire déchiffre automatiquement le message crypté car il possède la clé du cadenas (sa clé secrète).

# **3. Télécharger et installer OpenPGP**

# **3.1 OpenPGP pour Windows**

### **3.1.1 GPG : GNU Privacy Guard**

WinPT-GPG

http://sourceforge.net/project/shownotes.php?release\_id=135357 (WinPT + GPG)

+ Accepte des plug-ins automatiques pour les e-mails

+ Compatible avec PGP 6, 7, 8

+ Gratuit pour tous, et librement adaptable/modifiable par les entreprises ou les particuliers (licence GNU GPL)

- Traduction française partielle

- Prise en main délicate

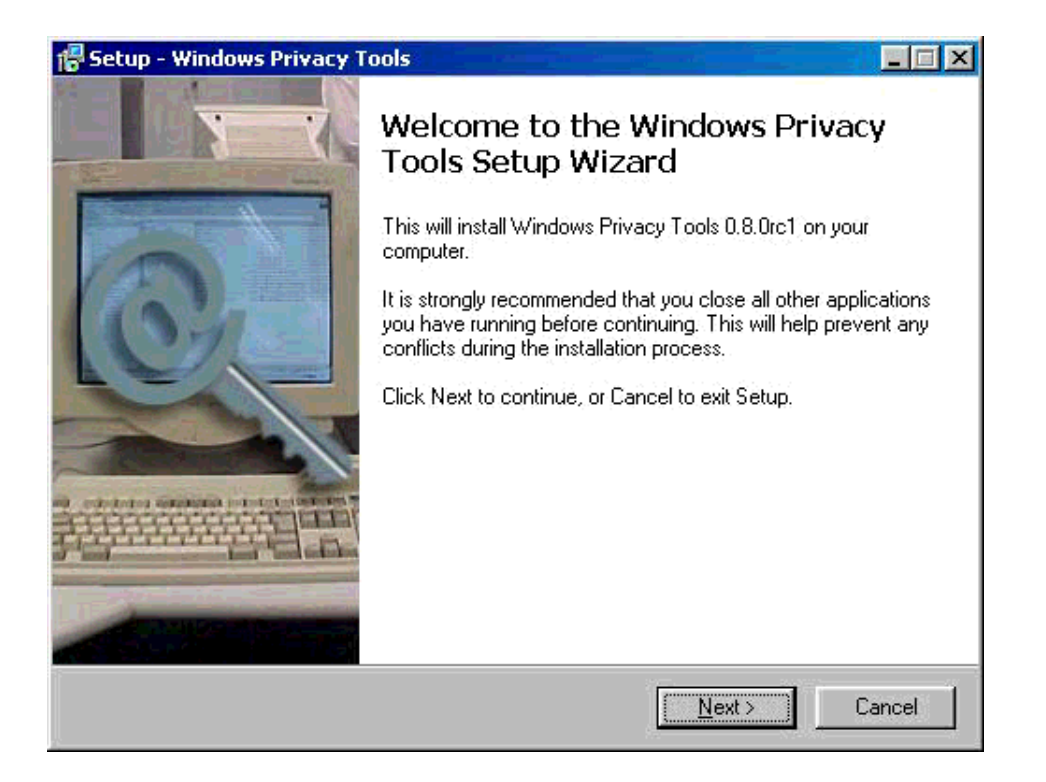

Installation de **WinPT-GPG** (Windows)

#### **3.1.2 PGP**© **: Pretty Good Privacy**

PGPfreeware 8.0 http://www.pgp.com/display.php?pageID=83

- + Convivial
- + Documentation fournie (en anglais)
- Aucun plug-in automatique pour les e-mails
- Payant pour les entreprises et les professions libérales
- N'existe qu'en anglais

# **3.2 OpenPGP pour MacOS X**

#### **3.2.1 MacGPG (Mac GNU Privacy Guard)**

MacGPG

http://macgpg.sourceforge.net/fr/index.html (divers logiciels à installer)

+ Accepte des plug-ins automatiques pour les e-mails

+ Compatible avec PGP 6, 7, 8

+ Gratuit pour tous, et librement adaptable/modifiable par les entreprises et les particuliers (licence GNU GPL)

- Traduction française partielle

- Prise en main délicate

#### **3.2.2 PGP**© **: Pretty Good Privacy**

PGPfreeware 8.0 http://www.pgp.com/display.php?pageID=83

+ Convivial

+ Documentation fournie (en anglais)

- Aucun plug-in automatique pour les e-mails

- Payant pour les entreprises et les professions libérales

- N'existe qu'en anglais

## **3.3 OpenPGP pour Linux**

**GnuPG** *(Préinstallé dans toutes les distributions Linux* - commande **gpg**)

## **3.4 OpenPGP pour les autres systèmes (MacOS 8/9, Palm, WindowsCE)**

#### **PGP**© **2.6, PGP**© **6.5, etc.**

Voir une liste sur le site OpenPGP en français http://www.geocities.com/openpgp/intimite.htm#telechar

# **4. Mise en place des clés PGP**

Avant d'utiliser OpenPGP, il est nécessaire de se créer sa propre paire de clés et de se procurer la clé publique de ses correspondants.

# **4.1 Générer votre paire de clés**

Cette paire de clés sera **unique** normalement, et vous pouvez la conserver durant des années. Donc, entrainez-vous avant de diffuser la clé publique issue de cette paire de clés.

GPG ou PGP© vous proposent de générer votre paire de clés lors du premier lancement.

Cette paire de clés contient une clé publique + une clé privée :

### **PAIRE DE CLÉS OpenPGP :**

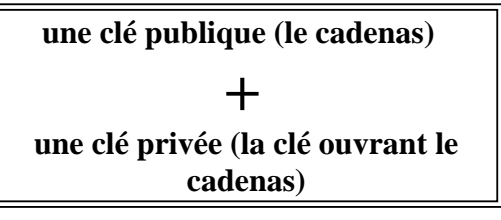

#### **Génération des clefs :**

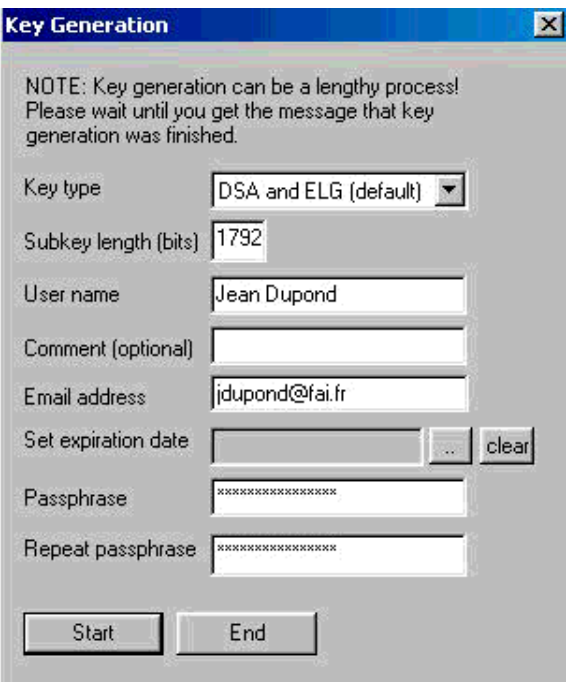

Génération de clef dans **WinPT-GPG** (Windows)

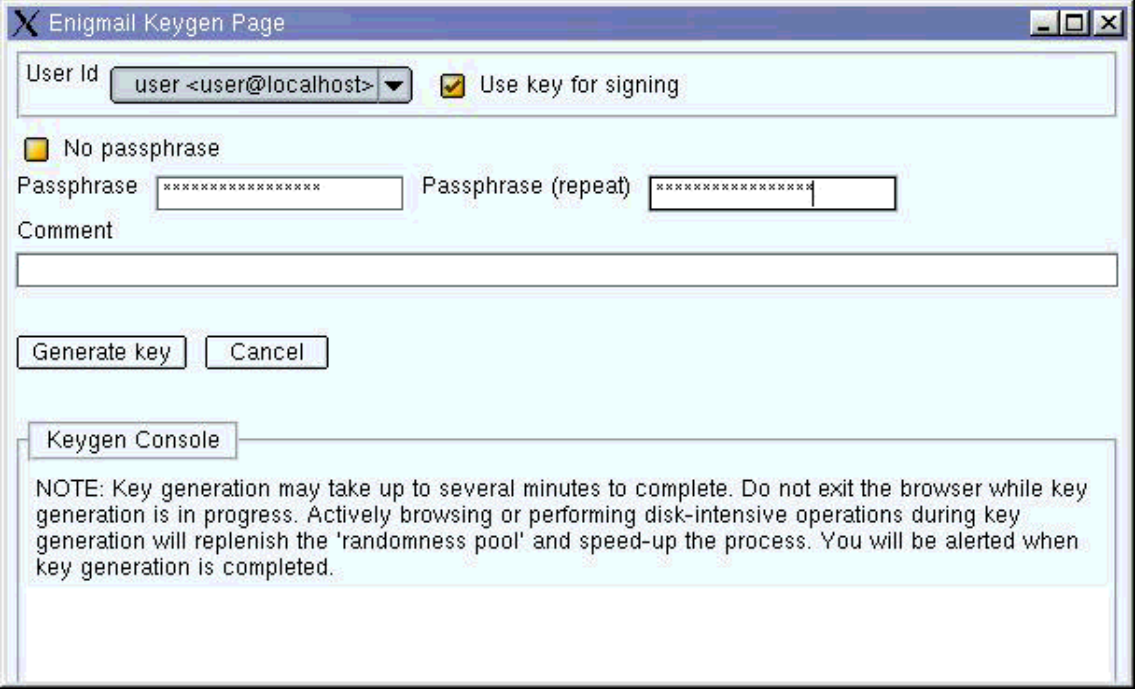

Génération de clef dans **Enigmail-Mozilla** (Windows, Linux)

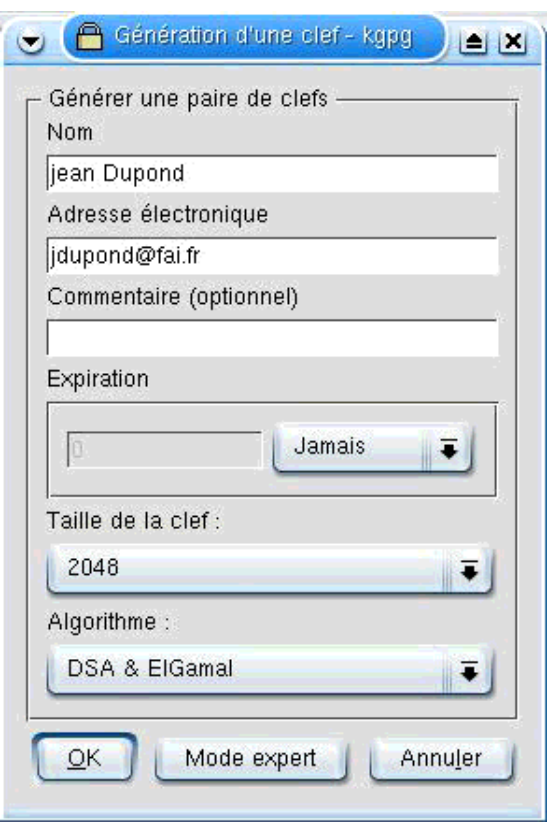

Génération de clef dans **Kgpg (KDE)** (Linux)

## **4.2 Exporter votre clé publique et envoyer une copie de cette clé publique à vos correspondants**

Cette clé publique est le "cadenas" qui permettra à vos correspondants de crypter les e-mails qu'ils vous envoient.

GPG ou PGP© permettent l'exportation de votre clé publique par leur fonction "export".

Ces correspondants doivent avoir une copie de votre clé publique PGP, qui ressemblera à ceci (en plus long) :

```
-----BEGIN PGP PUBLIC KEY BLOCK-----
Version: GnuPG v1.0.6 (GNU/Linux)
mQGiBDm+dJYRBACyoHzCRdJXXXFai0bENERmPYFQwx9gOWm7kZRnD27tzLjuQVWt
oFgooN/li04QIAn0o6fXolGIbPH//x4QstrZDVqxC8iEwEghHkjfJJM8GBECAAwF
Ajm+dL0FCQPCZwAACgkQvatgyKeVS0gbuwCePu5P6uEzIeOKtXGVOoCZB1C8yPkA
oJFot6R8KbweB58KBR4fCihwKhKa
=fytL
-----END PGP PUBLIC KEY BLOCK-----
```
## **4.3 Importer la clé publique de ses correspondants pour la stocker dans votre "trousseau"**

GPG ou PGP© permettent l'importation de la clé de vos correspondants dans votre trousseau de clés publiques par la fonction "import".

Ensuite, lorsque vous enverrez un e-mail à un de ces correspondants, le plug-in courrier se chargera de trouver le "cadenas" de ce correspondant (sa clé publique) dans votre trousseau de clés publiques PGP, puis il cryptera automatiquement le message avant envoi.

# **5. Utiliser OpenPGP**

## **5.1 L'aspect technique : les plug-ins courrier**

La façon la plus simple d'utiliser OpenPGP est d'installer un "plug-in" (une extension) : ce plug-in ajoute dans le logiciel e-mail une **icone OpenPGP** sur laquelle il suffira de cliquer pour crypter ou déchiffrer le message (ou signer et vérifier).

PGPfreeware 8.0 ne fournit pas de plug-ins courrier. Pour obtenir les plug-ins PGP© 8.0, il faut acquérir la version payante (voir http://www.pgpeurope.com). Les opérations de chiffrement peuvent cependant être réalisées dans PGPfreeware 8.0 par le presse-papiers ou la barre d'outils flottante (voir la FAQ ci-dessous).

Pour GPG, il faut télécharger les plug-ins et les installer, suivant le logiciel de courrier utilisé :

#### **Windows**

**Netscape 7 - Mozilla :** Enigmail (libre) http://enigmail.mozdev.org/

**Outlook Express 5 / 6 :** inclus dans WinPT 1.0 (libre)

**Eudora 4 / 5 :** EudoraGPG (libre) http://www.adobner.de/eudoragpg/english/index.html

**Outlook :** G-Data (libre) http://www.gdata.de/gpg/download.html

**Pegasus Mail :** QDGPG (libre) http://community.wow.net/grt/qdgpg.html

**The Bat! :** Ritlabs (shareware) http://www.ritlabs.com/the\_bat/pgp.html

**Becky! 2 :** BkGnuPG (freeware) http://hp.vector.co.jp/authors/VA023900/gpg-pin/index\_en.html

#### **Linux**

**KMail (KDE) :** inclus dans KMail

**Netscape 7 - Mozilla :** Enigmail (libre) http://enigmail.mozdev.org/

**Evolution (Gnome) :** inclus dans Evolution

#### **MacOS X**

**Apple Mail :** GPGMail for OSX (libre) http://www.sente.ch/software/GPGMail/

**Eudora :** Eudora-GPG (libre) http://mywebpages.comcast.net/chang/EudoraGPG/

**Entourage :** EntourageGPG (libre) http://entouragegpg.sourceforge.net/fr\_readme.html

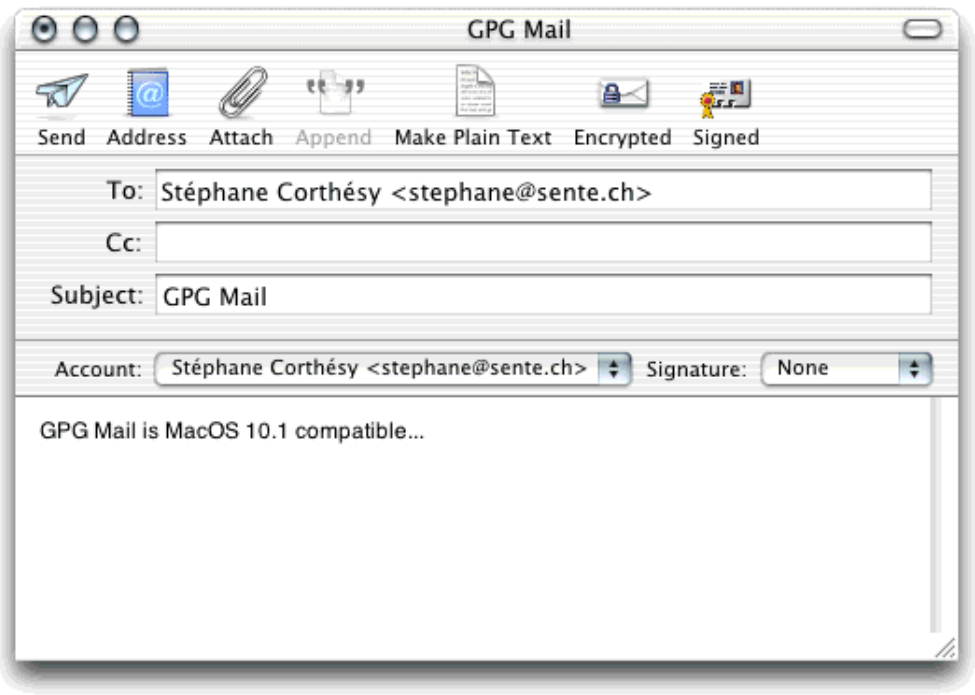

GPG et et le "plug-in" **GPGMail** pour Mail (MacOS X)

|                                                     |         | $\rightarrow$ Rédaction : (pas de sujet) |         |          |             |         |
|-----------------------------------------------------|---------|------------------------------------------|---------|----------|-------------|---------|
| <b>Eichier</b>                                      | Edition | Affichage                                | Options | Enigmail | Qutils      | Fenêtre |
|                                                     |         |                                          |         |          |             |         |
|                                                     |         | EnigEnvoi                                | Adresse | Joindre  | Enregistrer |         |
| <> Enigmail envoi (Chiffrer/signer)<br>Expéditeur : |         |                                          |         |          |             |         |
|                                                     | Pour:   | 題                                        |         |          |             |         |
|                                                     |         |                                          |         |          |             |         |
|                                                     |         |                                          |         |          |             |         |
|                                                     |         |                                          |         |          |             |         |
| Sujet :                                             |         |                                          |         |          |             |         |

GPG et le "plug-in" **Enigmail** pour Netscape 7 / Mozilla

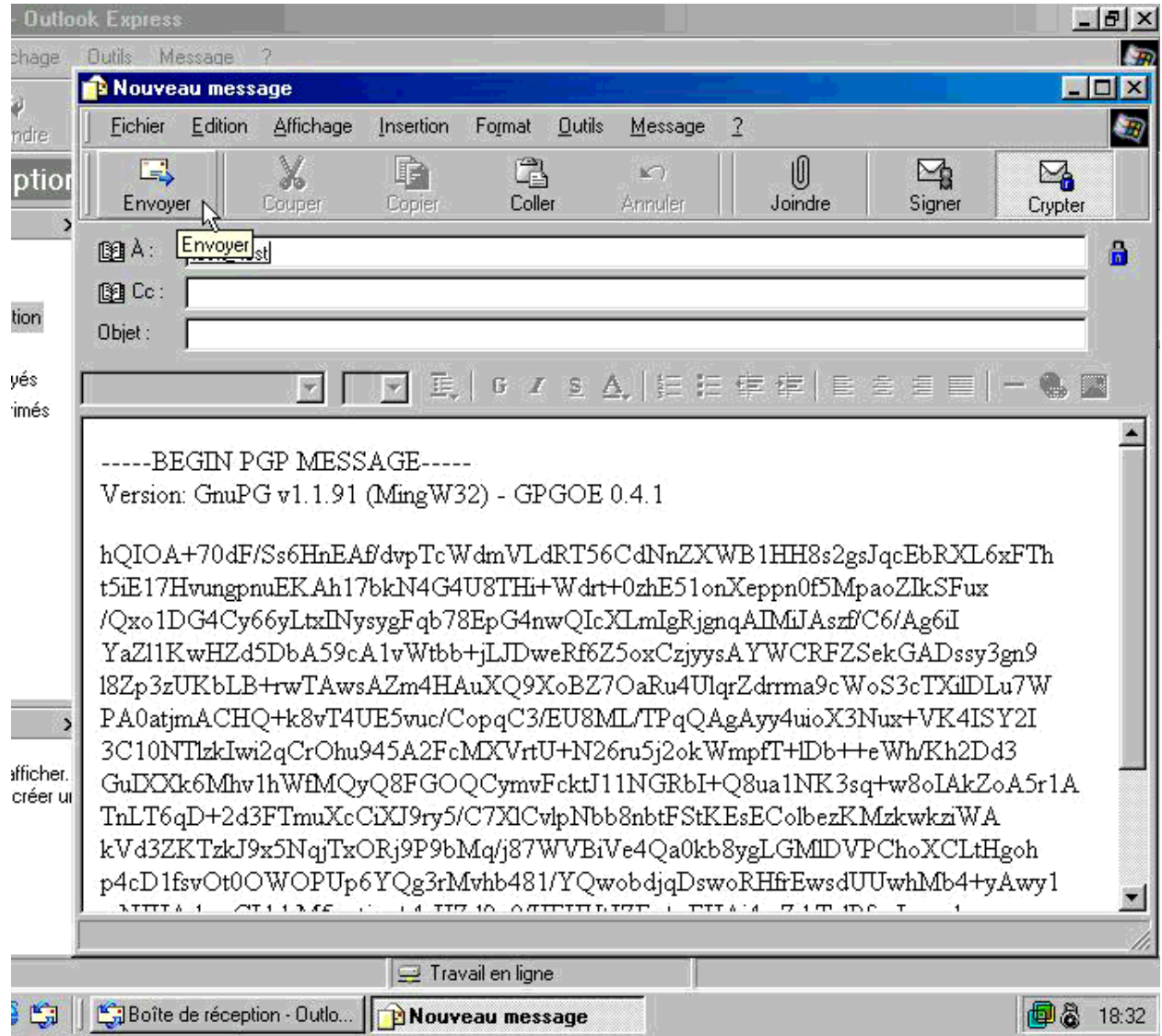

GPG et le "plug-in" **GPGOE** pour Outlook Express

# **5.2 L'aspect humain : décider vos correspondants à crypter**

Voir la première partie : "Pourquoi crypter vos e-mails ?"

# **6. Documentations**

Mode d'emploi de GPG Windows (Windows Privacy Tray) : http://www.winpt.org/fr/faq.html

Mode d'emploi de GPG ligne de commande : http://www.gnupg.org/gph/fr/manual.html

Mode d'emploi de MacGPG : http://macgpg.sourceforge.net/fr/index.html#docs

PGP© 8.0 pour Windows XP : www.pgpsupport.com

Page web de GPG : www.gnupg.org

International PGP© Home page : www.pgpi.org

OpenPGP en français : www.openpgp.fr.st

# **7. Foire Aux Questions sur OpenPGP**

# **7.1 Pourquoi la clé PGP générée est une "paire" de clés ?**

La clé publique est le **cadenas** : elle sert à crypter La clé privée est la **clé** du cadenas : elle sert à déchiffrer

Ce qui a été crypté avec la clé PGP (publique) de monsieur X, ne peut être déchiffré que par la clé privée de monsieur X, qui est seul à la détenir.

Quand vous envoyez un message PGP à quelqu'un, ce message est crypté avec sa clé publique (et il le déchiffrera avec sa clé privée).

## **7.2 Le cryptage est-il automatique ?**

Oui, à trois conditions :

1) que le plug-in GPG/PGP© correspondant au logiciel e-mail utilisé (par exemple Outlook Express ou Netscape 7) ait été installé;

- 2) que le destinataire possède déjà une clé publique PGP et vous l'ai envoyé;
- 3) que vous cliquiez sur l'icone "cryptage OpenPGP" de votre logiciel e-mail avant l'envoi.

### **7.3 Ai-je besoin de choisir un mot de passe pour crypter en PGP ?**

Non, le e-mail est crypté par le "cadenas" du destinataire (sa clé publique).

Contrairement aux logiciels de cryptage habituels, l'élément qui sert à crypter est différent de celui qui sert à déchiffrer : c'est comme un coffre-fort qui devrait être fermé avec une clé n° 1 et rouvert avec une clé n°2, chaque clé ne pouvant pas faire autre chose. Ici, la clé publique (ou "cadenas") sert à crypter et uniquement crypter.

## **7.4 Pourquoi OpenPGP me demande une "phrase de passe" ?**

PGP demande au destinataire une "phrase de passe" pour utiliser la clé secrète de déchiffrement. Cette phrase de passe empêche quelqu'un qui touche à votre ordinateur de se servir à votre insu de votre clé privée.

C'est une double sécurité : même si quelqu'un réussissait à vous voler une copie de votre clé privée, il devrait encore entrer un code pour pouvoir s'en servir et déchiffrer les messages que vous recevez ou signer un message à votre place.

### **7.5 Suis-je obligé de crypter tous mes e-mails ?**

Dans l'idéal, oui. Sinon, cela met en évidence le caractère secret des rares e-mails cryptés, et surtout les noms de leur destinataire.

## **7.6 Si j'envoie un e-mail crypté à un destinataire qui n'utilise pas OpenPGP, que se passe-t-il ?**

Ce cas de figure est théoriquement impossible : si le destinataire n'utilise pas OpenPGP, il n'a pas généré de paire de clés PGP, et n'a donc pas pu vous envoyer sa clé publique. OpenPGP crypte les e-mail à l'aide du "cadenas" du destinataire (sa clé publique PGP). Si OpenPGP ne trouve aucune clé publique correspondant au destinaire, il ne crypte pas.

### **7.7 Puis-je crypter un fichier sans l'envoyer ou avant de l'envoyer?**

Oui, à l'aide de la fonction "Encrypt clipboard" (Crypter le presse-papiers) de GPG ou PGP©, qui cryptera la partie de texte mise en mémoire :

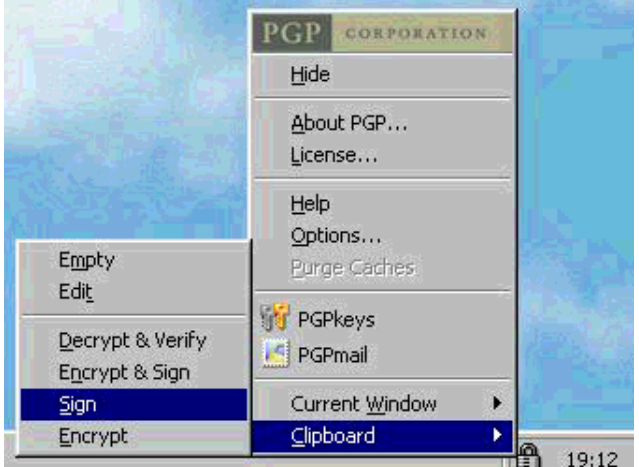

PGPfreeware 8.0 dans Windows 98

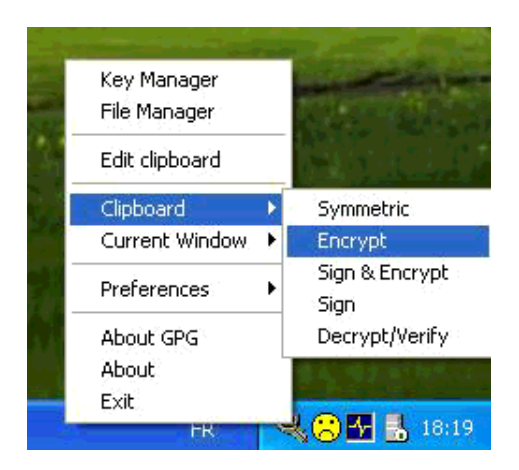

GPG dans Windows XP

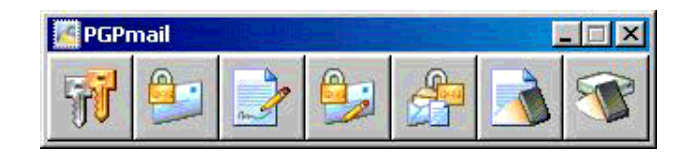

La barre d'outils flottante de PGPfreeware 8.0

## **7.8 Puis-je crypter tout mon disque dur avec OpenPGP ?**

En théorie, oui. Mais en pratique, OpenPGP est surtout un outil pour les e-mails, et il est mal adapté au cryptage de tout le disque.

L'outil PGPdisk est fourni dans la version payante de PGP©, mais il existe aussi sous Windows les

logiciels gratuits **E4M** http://www.samsimpson.com/scramdisk.php#dloade (Windows XP), ou **Scramdisk** http://www.samsimpson.com/scramdisk.php#dload (Windows 95/98/Me), sous Linux le **cryptage loopback** du disque http://www.openpgp.fr.st/linux.htm, et sous MacOS X le **cryptage d'images disques** http://www.apple.com/fr/macosx/technologies/security.html.

(\*) Les termes scientifiques corrects sont "chiffrement", "déchiffrement", "chiffrer", "déchiffrer". "Décrypter" possède un sens précis en cryptologie. Cryptage et crypter n'existent pas (même si les dictionnaires leur reconnaissent un certain statut).

> *Rédaction : pplf* (http://www.openpgp.fr.st) *et les membres de la FIL*(http://www.vie-privee.org)

© Fédération Informatique et Libertés, janvier 2003 (2003/01/27). Verbatim copying and distribution of this entire article is permitted in any medium, provided this notice is preserved.

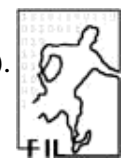

La reproduction exacte et la distribution intégrale de cet article est permise sur n'importe quel support d'archivage, pourvu que cette notice soit préservée.